## Exempting Students from Content – D2L Tutorial

This tutorial is for faculty who have previous experience using the Content tool in D2L. For further information or assistance, go to our <u>Team Dynamix Support portal</u> and click the appropriate Category to submit a ticket.

## Scenario

This tutorial will discuss how to exempt students from having to complete specific Content topics.

When a student is exempted from a Content topic, the exempted topic title will have an exempted flag, the due date will not be shown, the completion tracking indicator will be removed (if completion tracking is on), and the count of required topics and module completion percentage bar will exclude exempted topics. When the student clicks on a topic they are exempt from, a message displays stating that they are exempt from the topic and that the activity can be viewed but does not need to be completed.

## Steps

- 1. Go to the **Content** tool in your course.
- 2. Click the down arrow next to a Topic's title and select **Edit Properties in Place**.

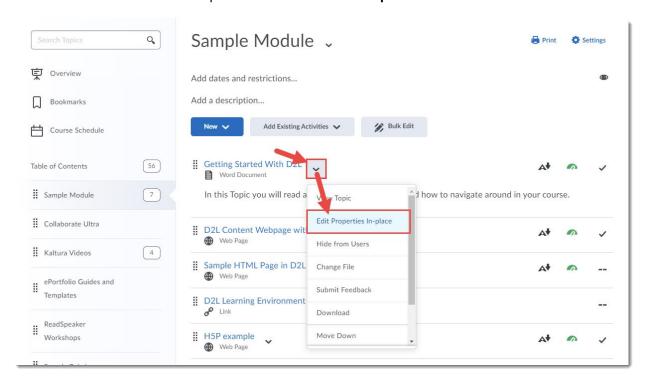

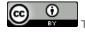

This content is licensed under a Creative Commons Attribution 4.0 International Licence. Icons by the Noun Project.

3. Exemptions are managed in the Restrictions area, so click Add dates and restrictions.

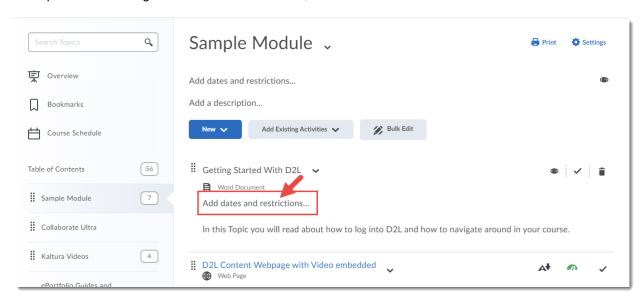

4. Click Manage Exemptions.

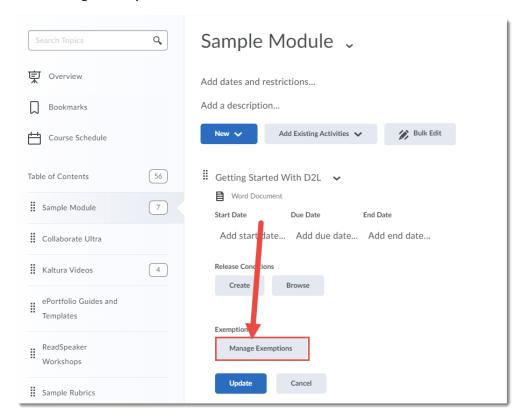

This content is licensed under a Creative Commons Attribution 4.0 International Licence. Icons by the Noun Project.

5. Select the student(s) you wish to be exempted from the Content topic and click **Exempt**. Click the X at the top right to return to the Topic editing area.

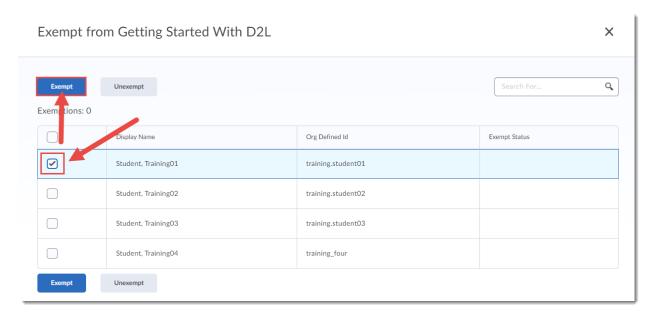

6. Click **Update** to save your changes!!

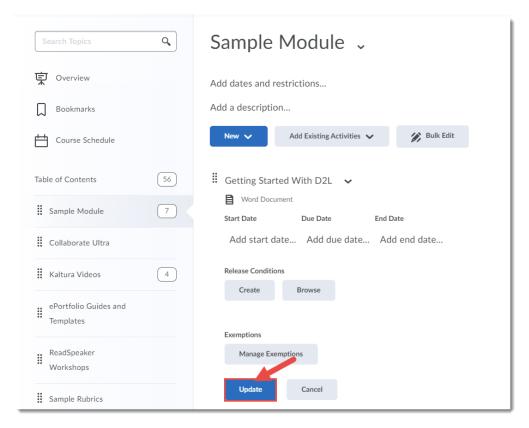

This content is licensed under a Creative Commons Attribution 4.0 International Licence.lcons by the Noun Project.

7. When you click on the Module title to get back to the main Content view, you will see an indication that there are Exemptions on this Topic. Note that you can't see who is exempted unless you go back to the **Manage Exemptions** table.

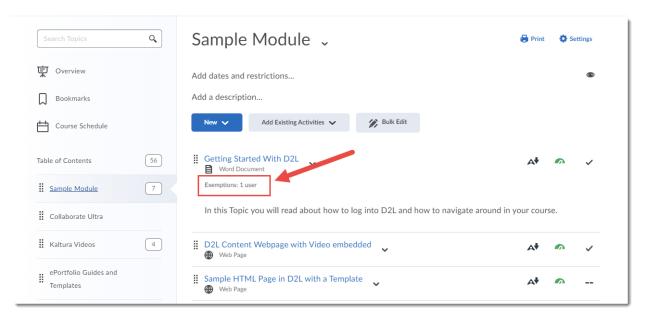

8. The student(s) will now see that they are **Exempted** from the Topic.

Student View of Content when Exempted:

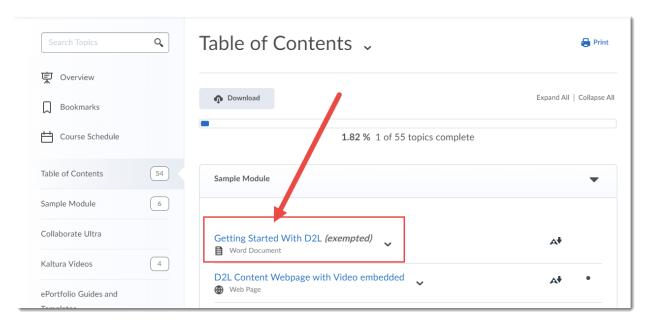

## Things to Remember

You can also exempt a student from an **Assignment**, a **Quiz**, or a **Grade** item. See the relevant tutorials for more information.

This content is licensed under a Creative Commons Attribution 4.0 International Licence.lcons by the Noun Project.